## Tutoriel : télécharger une notice (sans l'exemplaire)

Vous pouvez récupérer une notice sans exemplaire. Cette fonctionnalité peut être un gain de temps pour votre catalogage si vous n'avez pas d'outils pour importer des notices.

Rechercher le titre souhaité :

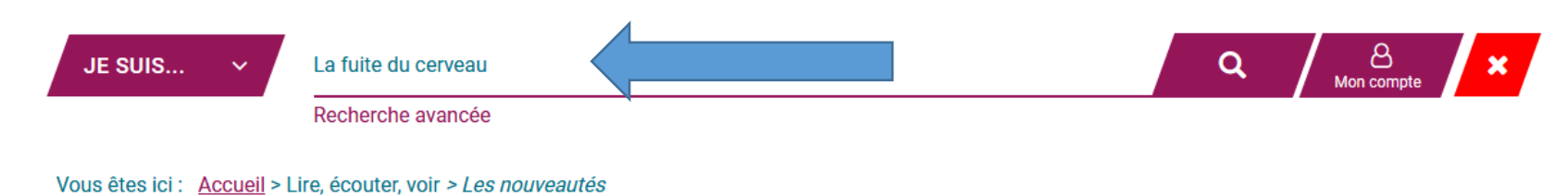

Sélectionner le titre souhaité :

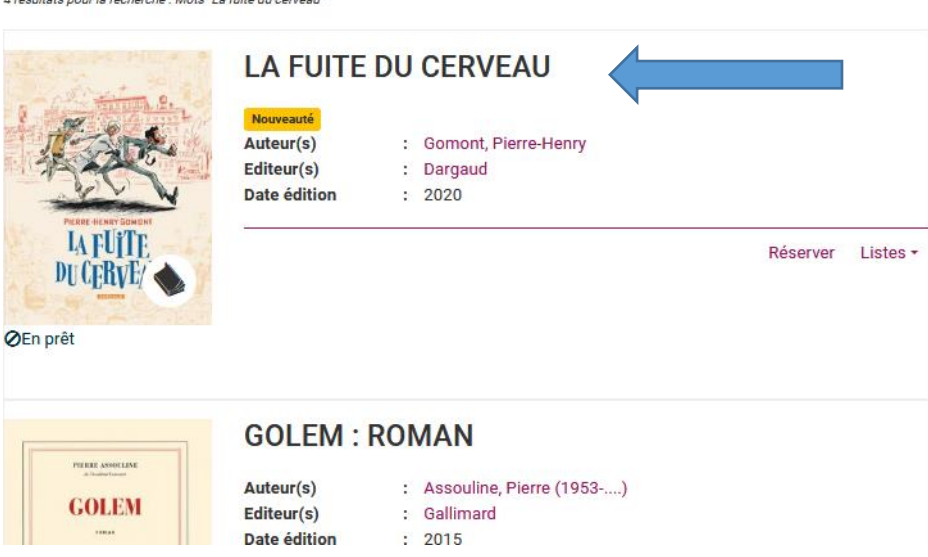

 Aller sur la roue crantée puis sélectionner « Format Unimarc (Orphée) » même si vous n'avez par Orphée comme SIGB.

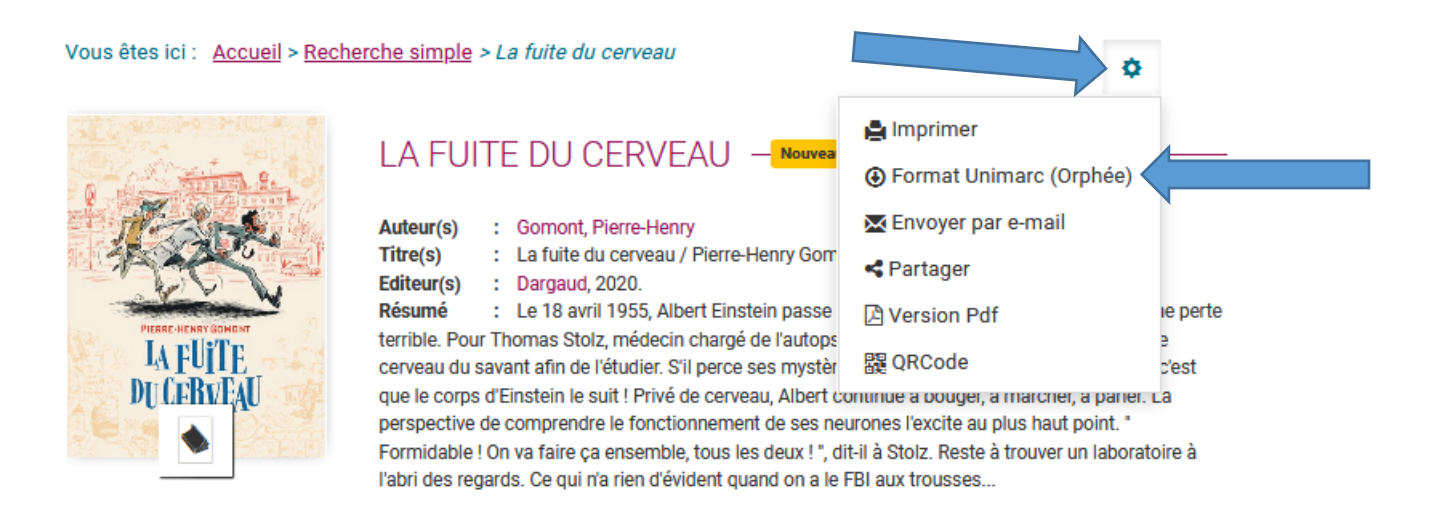

 Le téléchargement se fera automatiquement, il suffit ensuite de l'enregistrer sur votre ordinateur puis de l'intégrer dans votre SIGB.

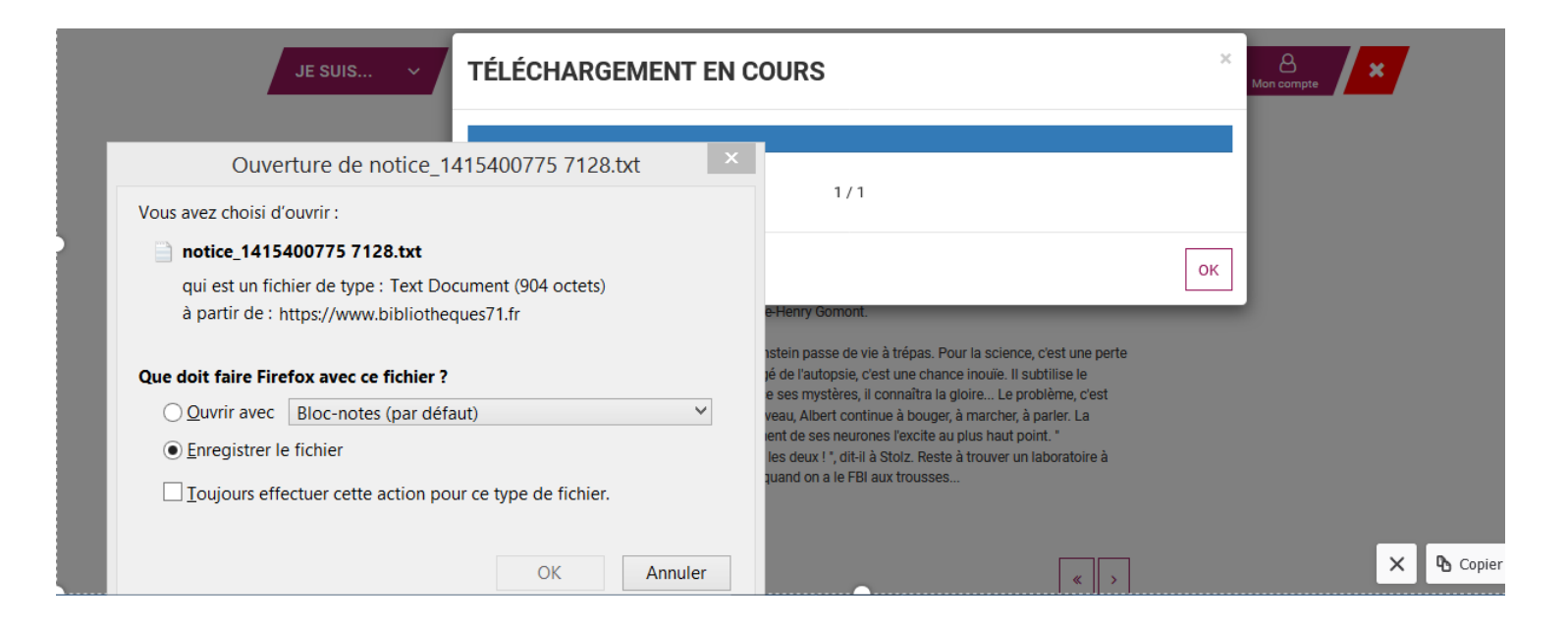